# **Serverkonfiguration - Register: Register: Servername/Cache /Protokolle**

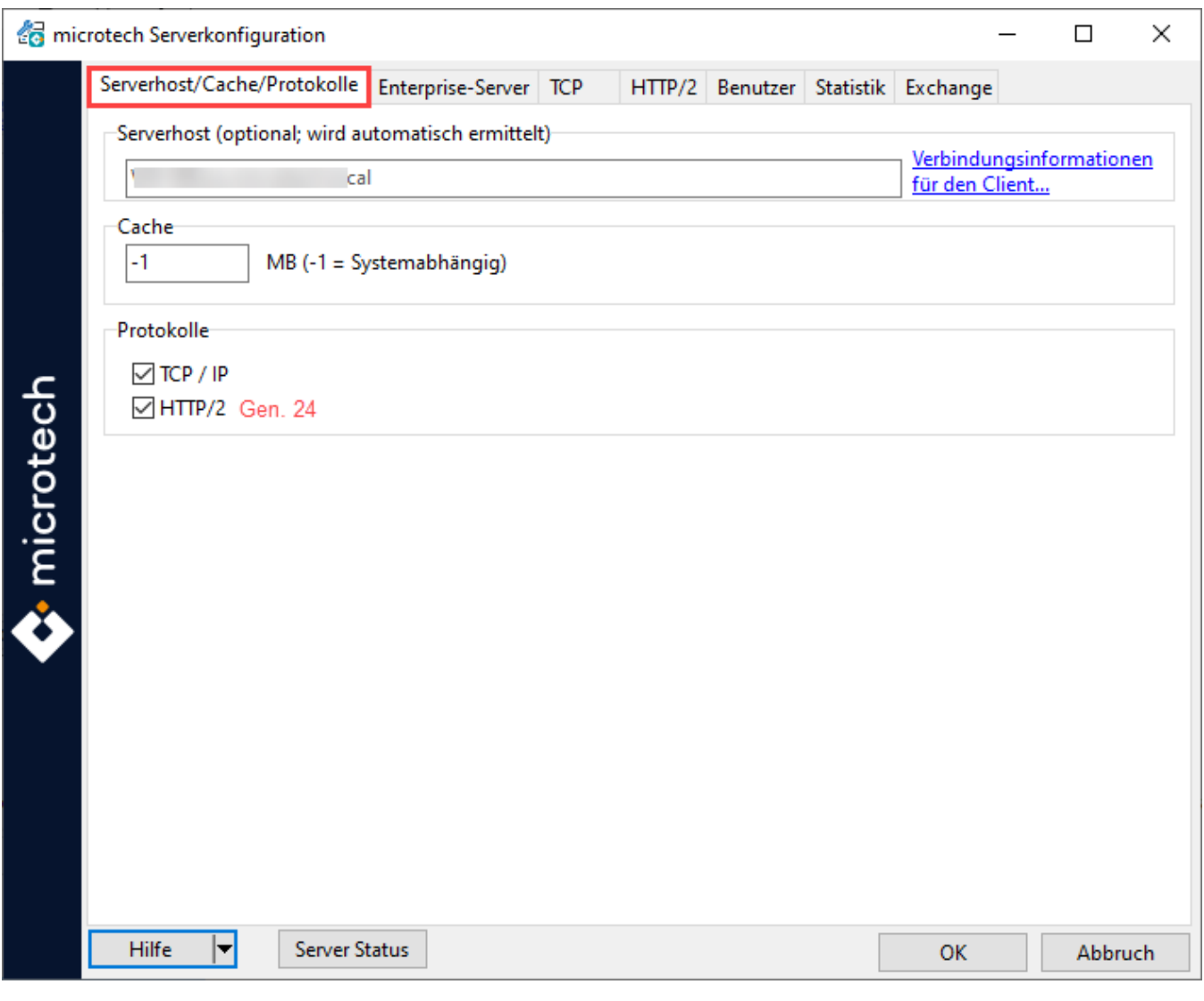

# Serverhost (optional; wird automatisch ermittelt)

An dieser Stelle wird Ihnen angezeigt, auf welchem Host Ihr Server installiert ist.

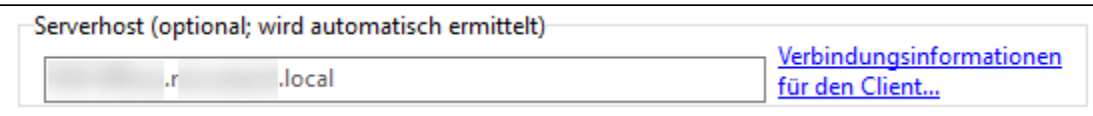

## **Verbindungsinformationen für den Client**

Über diesen Link erhalten Sie weitere Informationen zur Serveranbindung und können sich den Hostnamen in die Zwischenablage kopieren

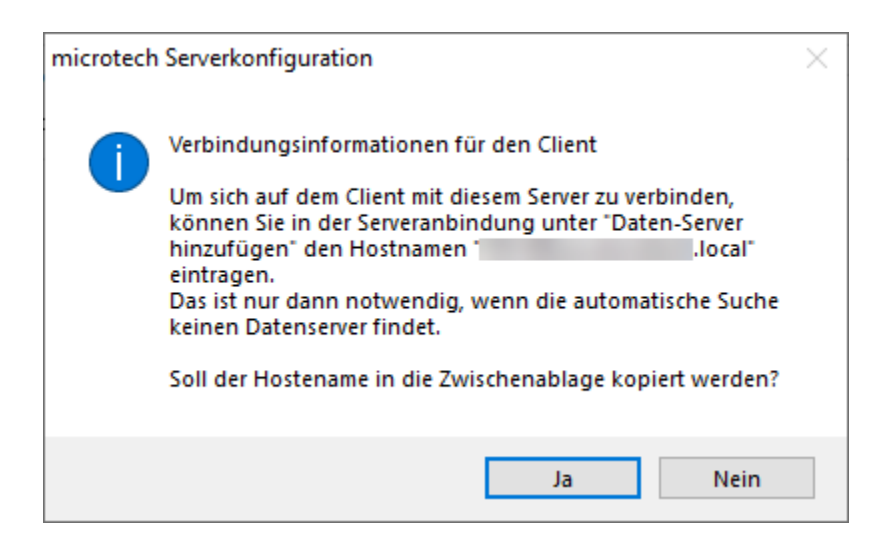

# **Cache**

Die Eintragung "**-1**" im Feld Cache ist der Standardvorgabewert. Dieser Wert sollte nur dann geändert werden, wenn Sie abweichend vom Standardvorgabewert arbeiten wollen. Die Angaben zum Cache gelten für alle Produkt-Generationen von microtech büro+.

#### **Was bedeutet "Systemabhängig"?**

Es werden **80 % des Speichers** durch den Standardvorgabewert vorgesehen.

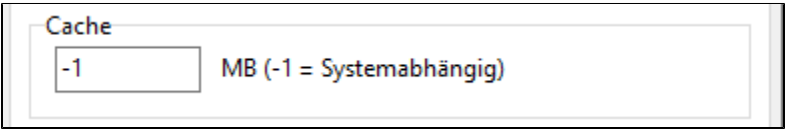

#### **Wieviel RAM kann maximal angegeben werden?**

Bei der aktivierten erweiterten Speichernutzung können maximal ca. **87 %** des Speichers über Eingabe im Feld: "Cache" festgelegt werden.

Bei nicht aktivierter erweiterten Speichernutzung können maximal **80 %** des Speichers festgelegt werden.

Beispiel:

Sie besitzen ein System mit **400 GB RAM** (409.600 MB RAM).

Bei nicht aktivierter erweiterter Speichernutzung entspräche dies ungefähr einem Wert von **320 GB** (327.680 MB), mit dem Sie über das Feld: "Cache" 80 Prozent des Arbeitsspeichers reservieren.

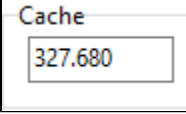

Mit der erweiterten Speichernutzung kann dann mit einem Wert von z. B. **348 GB** (356.352 MB) für die Nutzung von bis ca. 87 % des Speichers gearbeitet werden.

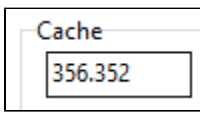

ത **Info:**

**Der Arbeitsspeicher bei erweiterter Speichernutzung wird dauerhaft reserviert und steht anderen Programmen nicht zur Verfügung!**

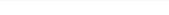

## **Beachten Sie:**

**Beachten Sie bei einem 32-Bit Betriebssystem:**

Bei einem 32-Bit Betriebssystem und einer **nicht aktivierten erweiterten Speichernutzung stehen maximal 1,5 GB** des Speichers zur Verfügung.

Weitere Informationen zum microtech Enterprise-Server und der dort aktivierbaren erweiterten Speichernutzung erhalten Sie an folgender Stelle der Hilfe: [microtech Enterprise-Server](https://hilfe.microtech.de/display/PROG/microtech+Enterprise-Server).

### Protokolle

Das Protokoll TCP/ IP muss bei Verwendung von TCP/IP aktiviert sein. Zusätzlich stellt der Server immer ein "lokales" Protokoll bereit.

Das Protokoll "HTTP/2" steht Ihnen in unserer neuesten Produktgeneration zur Verfügung: [Serverkonfiguration - Register: HTTP/2.](https://hilfe.microtech.de/pages/viewpage.action?pageId=498860035)

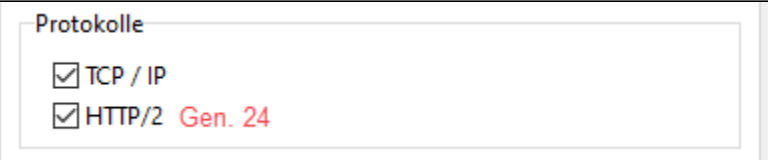